## 図面(PDF)をフォルダ分けする

『蔵衛門クラウド』に取り込んだ図面(PDF)をフォルダ分けすることができます。 フォルダの作成や図面(PDF)の移動は、パソコンで操作可能です。

**1** パソコンで『蔵衛門クラウド』にログインし、 【図面】から【フォルダ作成】をクリックします。

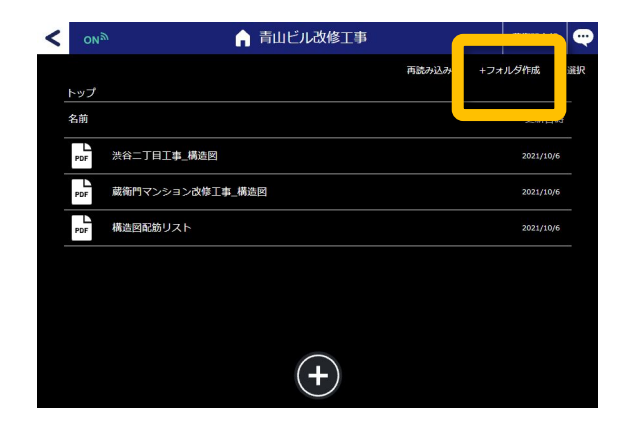

フォルダ名を入力し(①)、 【㻻K】をクリックします(②)。 **2**

> 「フォルダを作成しました」と表示されたら 【㻻K】をクリックします。

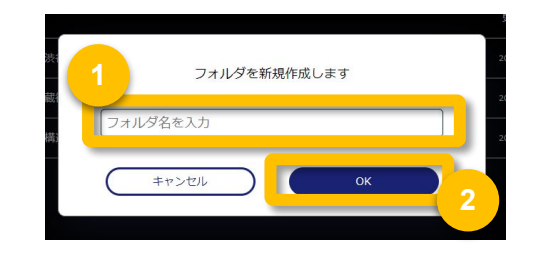

【選択】をクリックします(①)。 移動したい図面(PDF)を選び(2))、 【移動】をクリックします(③)。 **3**

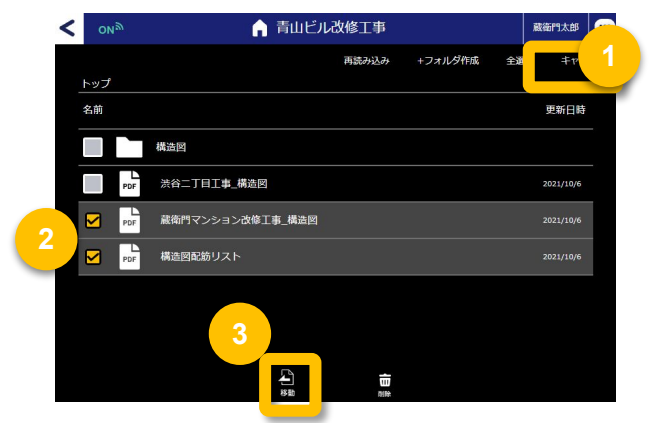

移動したいフォルダを選択し (①)、【ここへ移動する】をクリッ クします(②)。

フォルダに図面(㻼DF)を 仕分けることができました。

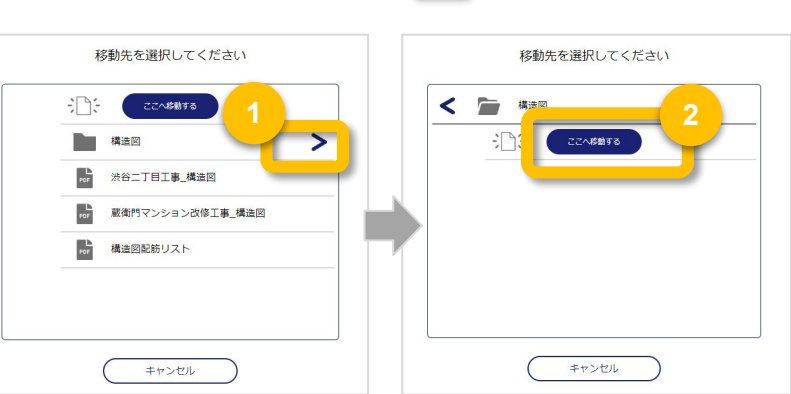

**4**